# 注文画面に発注可能数量を表示する①

表示中の通貨ペアであと何Lot注文できるのかを表示することができます。

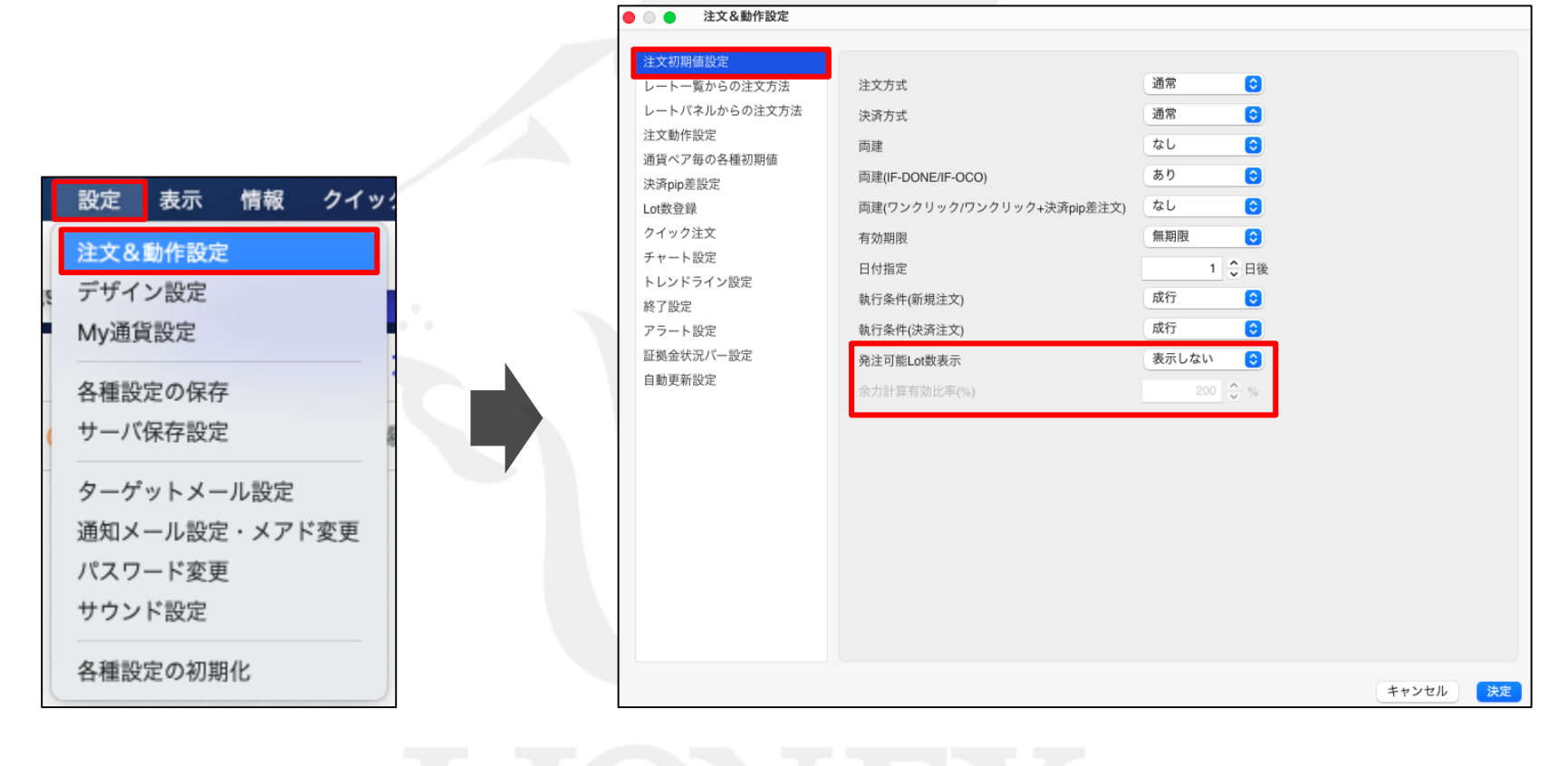

① 取引画面左上の【設定】から、 【注文&動作設定】をクリックします。 ② 【注文&動作設定】画面が表示されます。 【発注可能Lot数表示】が表示されています。

## 注文画面に発注可能数量を表示する2

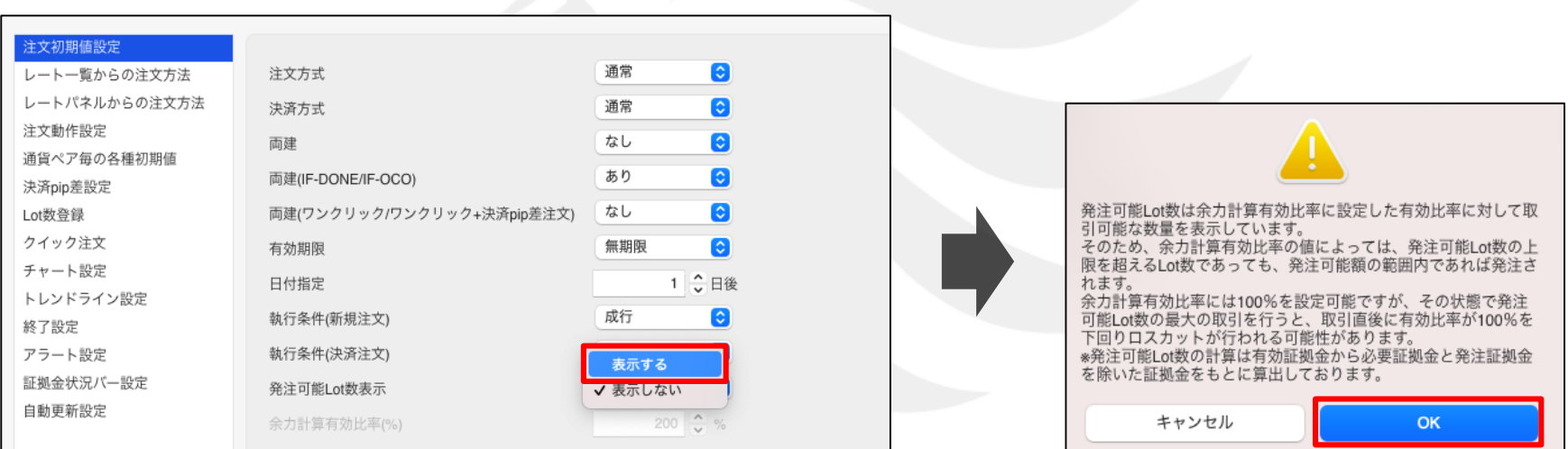

③ 【発注可能Lot数表示】を「表示する」にします。 そんな インチング の注意文が表示されますので、ご確認いただき

ご理解いただけましたら【OK】をクリックします。

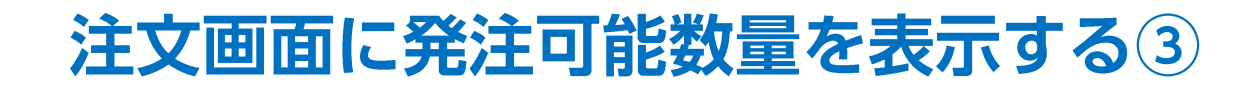

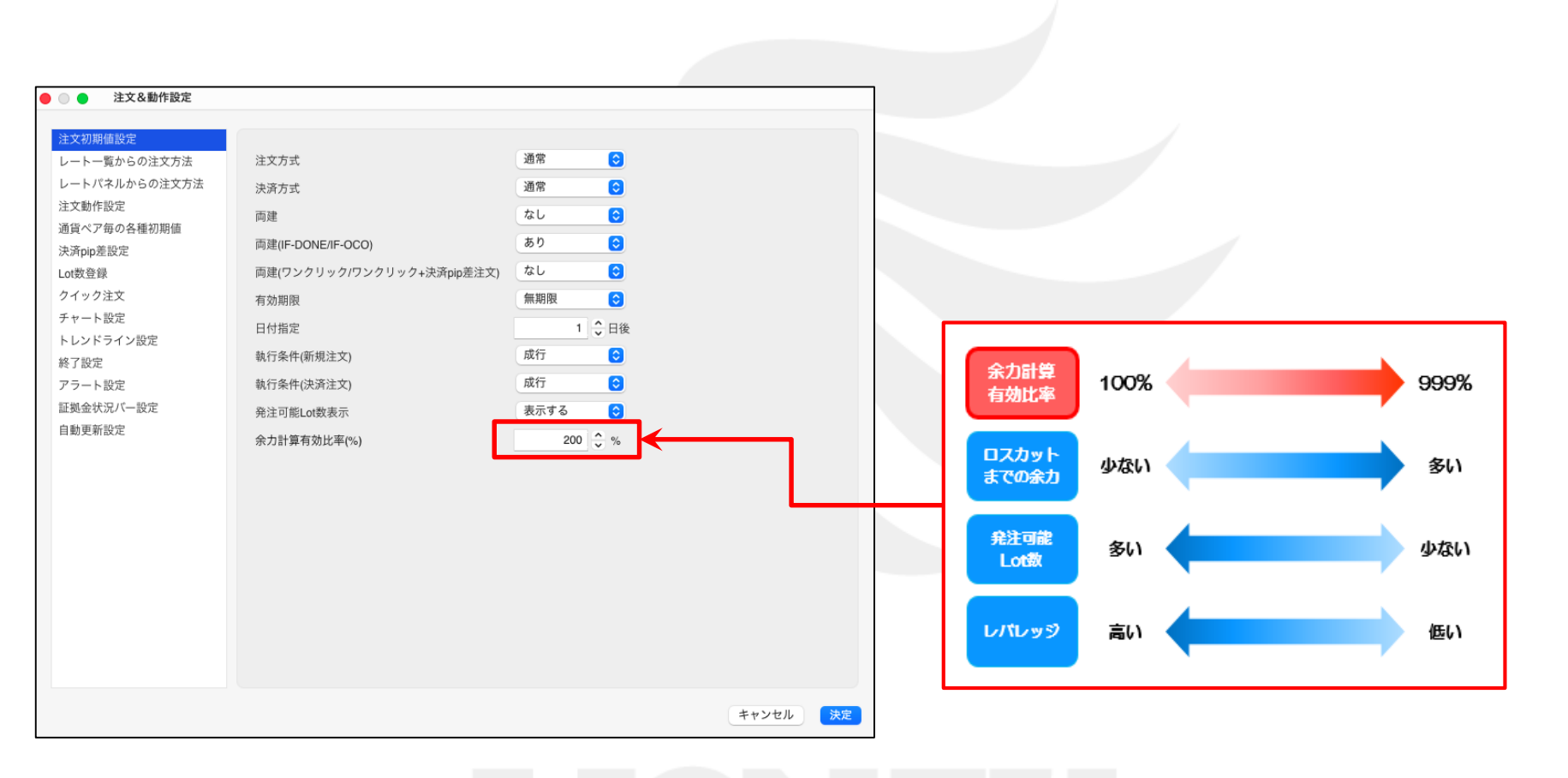

⑤ 【余力計算有効比率(%)】をクリックし、 「100~999%」の間で任意の数値に変更します。 ※初期設定は「200%」」となっており、

「有効比率が200%になるまであと何Lot注文できるか」を表示する設定です。 LION FXでは有効比率が100%を下回るとロスカットとなります。 ロスカットの詳細については下記URLにてご確認ください。 [https://hirose-fx.co.jp/category/kouza\\_kakunin/loscut.html](https://hirose-fx.co.jp/category/kouza_kakunin/loscut.html)

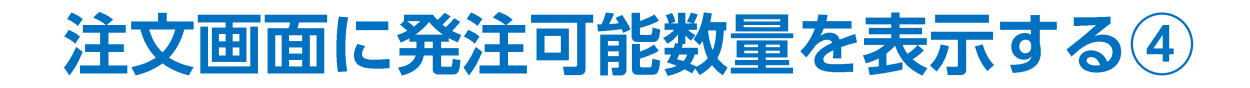

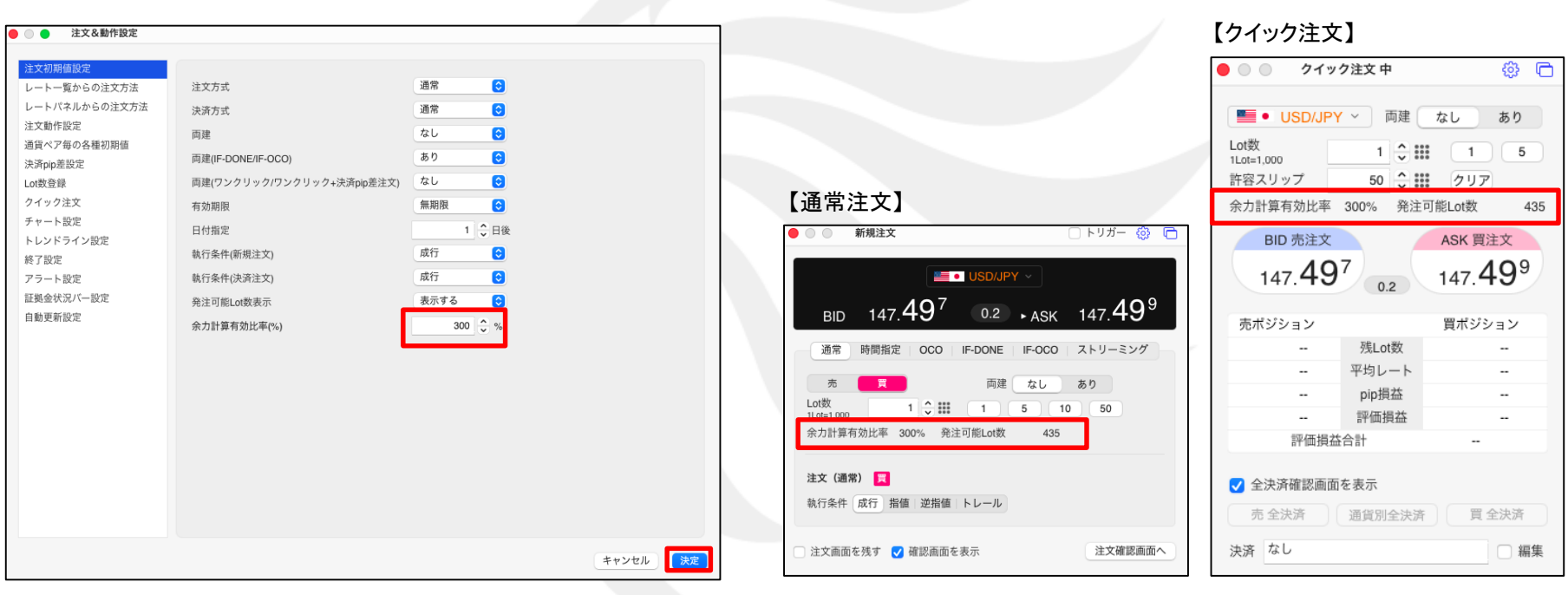

⑥ 値を設定しました。

ここでは「300%」に設定しました。

⑦ 【通常注文】画面、または【クイック注文】画面に表示されます。

### 困った時は…

当社に対するご意見・ご質問・ご要望などがございましたら、 下記の連絡先にて、お気軽にご連絡ください。

#### ▶電話でのお問い合わせ

0120-63-0727(フリーダイヤル)

06-6534-0708

(お客様からのご意見、ご要望にお応えできるように、お電話を録音させていただくことがあります。)

#### ▶FAXでのお問い合わせ

0120-34-0709 (フリーダイヤル) 06-6534-0709

#### ▶E-mailでのお問い合わせ

E-mail: info@hirose-fx.co.jp

### ▶お問い合わせフォームでのお問い合わせ <https://hirose-fx.co.jp/form/contact/>